### **Teufel Sound Anlage**

#### **Basiswissen**

In der Villa sind fünf Teufel Raumfeld Boxen (One-S und One-M) sowie ein Raumfeld Connector installiert. Die Geräte beziehen das Musiksignal über das private WLAN der Villa und funktionieren

überall, wo es WLAN gibt, auch im Garten. **THE FIX ME!** Zwei One-S sind fest im grossen und kleinen Saal installiert, die anderen Geräte sind mobil.

#### **Musikquellen**

Die Musik kann über einen USB Datenträger, von anderen lokalen Datenquellen (z.B: Medienserver) oder per Streaming aus dem Internet bezogen werden. Der USB Datenträger muss in eines der Teufel Geräte gesteckt werden, z.B. im One-M und wird dann in der Raumfeld App auf dem Tablet sichtbar.

#### **Streaming**

Freies Streaming ist für kostenfreie Dienste im Internet (Web-Radio) möglich.

Spotify Streaming: die Nutzung von Spotify ist kostenpflichtig und an ein bestimmtes (Apple oder Google) Benutzerkonto gebunden, für das Zahlungsinformationen hinterlegt sind. Daher können zur Steuerung der Teufel Anlage nur die von der Villa bereitgestellten Geräte genutzt werden.

## **Steuerung mit VillaTab**

Das "Villatab" Android Tablet enthält die Teufel Raumfeld App zur Steuerung der Anlage.

## **Fix Mel**

 Auf dem Gerät ist auch ein Villa-eigenes Spotify Konto angelegt. Playlist von Gästen können per Sharing mit diesem Konto geteilt und aufgerufen werden ("Gemeinsame Playlists"). Weitere Informationen siehe [https://support.spotify.com/de/using\\_spotify/playlists/create-playlists-with-your-friends/](https://support.spotify.com/de/using_spotify/playlists/create-playlists-with-your-friends/)

## **Musik-Ausgabe**

Die Musik kann wahlweise nur in einem Raum oder in mehreren Räumen laufen. Auch das Apspielen unterschiedlicher Musik (oben Oper, unten Punk) ist möglich. Jedes Abspielgerät kann in jedem Raum oder im Garten stehen - so weit das Villa WLAN eben reicht. Die Ausgabegeräte sind in der Raumfeld App durchnummeriert:

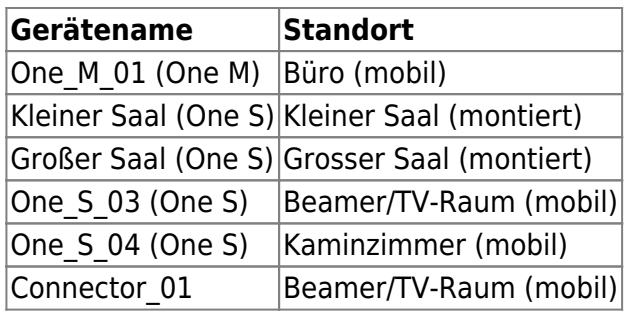

# **Raumfeld Connector**

Der Connector erlaubt das Einspielen von Musiksignalen **aus anderen Anlagen** (z.B. **von** einer Musiker PA, DVD Player) und **umgekehrt** das Übertragen des auf der Teufel Anlage laufenden Signals **auf externe Systeme** (z.B. **an** eine Musiker PA). Dazu hat der Connector **2 x Line in Cinch Buchsen** und **2 x Line Out CInch Buchsen**. Der kritische Punkt ist das korrekte Synchronisieren der Signale, damit nicht z.B. bei einem Film das Bild vor dem zu hörenden Text kommt.

Ich nutze meine Streaming Geräte für die Video-Tonwiedergabe. Das Tonsignal wird über den Line in eingespeist. Ton und Bild sind jedoch nicht (mehr) synchron. Woran liegt das?

Der Line In kann auf zwei unterschiedliche Weisen genutzt werden:

#### **1. Direkte Wiedergabe auf dem Gerät, an welchem der Line In belegt ist**

Sobald am Geräte Line In ein Signal anliegt, wird dieses direkt und ohne Verzögerung auf dem Abspielgerät wiedergegeben, sofern aktuell kein anderer Stream wiedergegeben wird.

#### **2. Re-Streaming des Line In Signals an andere Teufel Streaming Geräte (Multiroom)**

Sie können das Line-In Signal auch in andere Räume simultan übertragen. Wählen Sie hierzu das Abspielgerät, an dem das Line-In Signal anliegt, unter ckgdoku QUOTckgdoku>Line-In ckgdoku QUOTckgdoku> im Hauptmenü der Teufel Raumfeld App aus. Das Signal wird dann an alle aktuell ausgewählten Nur Streaminggeräte übertragen.

Nur bei Option 1 erfolgt ein umgehende Tonausgabe. Diese Option ist somit geeignet um Bild und Ton synchron auszugeben (z.B. YouTube oder TV-Ton). Bitte überprüfen Sie, ob Sie den Line In mit Option 1 nutzen.

Hintergrund: Das Streaming (Datenübertragung) mit Teufel Streaming erfolgt mittels einer paketbasierten Übertragung und ist systembedingt zeitverzögert, da das Tonsignal zwischengespeichert wird (Buffering) um Netzschwankungen auszugleichen. Aus diesen Gründen wird die Wiedergabe an allen Geräten der ausgewählten Hörzone um bis zu zwei Sekunden verzögert.

From: <https://wiki.netzwissen.de/>- **netzwissen.de Wiki**

Permanent link: **<https://wiki.netzwissen.de/doku.php?id=villanagel:teufel>**

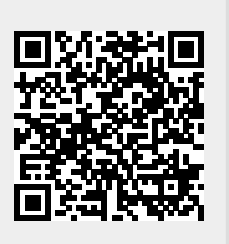

Last update: **05/03/2024 - 10:52**